# tobiidynavox

# Communicator 5 Accessible Apps - Accessible YouTube: Quick Guide

This document provides instructions on how to use the Accessible YouTube App to stream video content and enjoy all YouTube capabilities.

**Requirements:** Users do not need a YouTube / Google account to use Accessible YouTube. However, users can login with their Google account to browse viewing history, receive personalized recommendations, and sync with other devices. In addition, an unlocked device with access to the Internet is also required.

**Note:** Refer to the **Getting Started with Communicator 5 Accessible Apps Quick Guide** for instructions on how to set up Communicator 5 Home Page with the accessible apps collection.

#### **Launch Accessible YouTube**

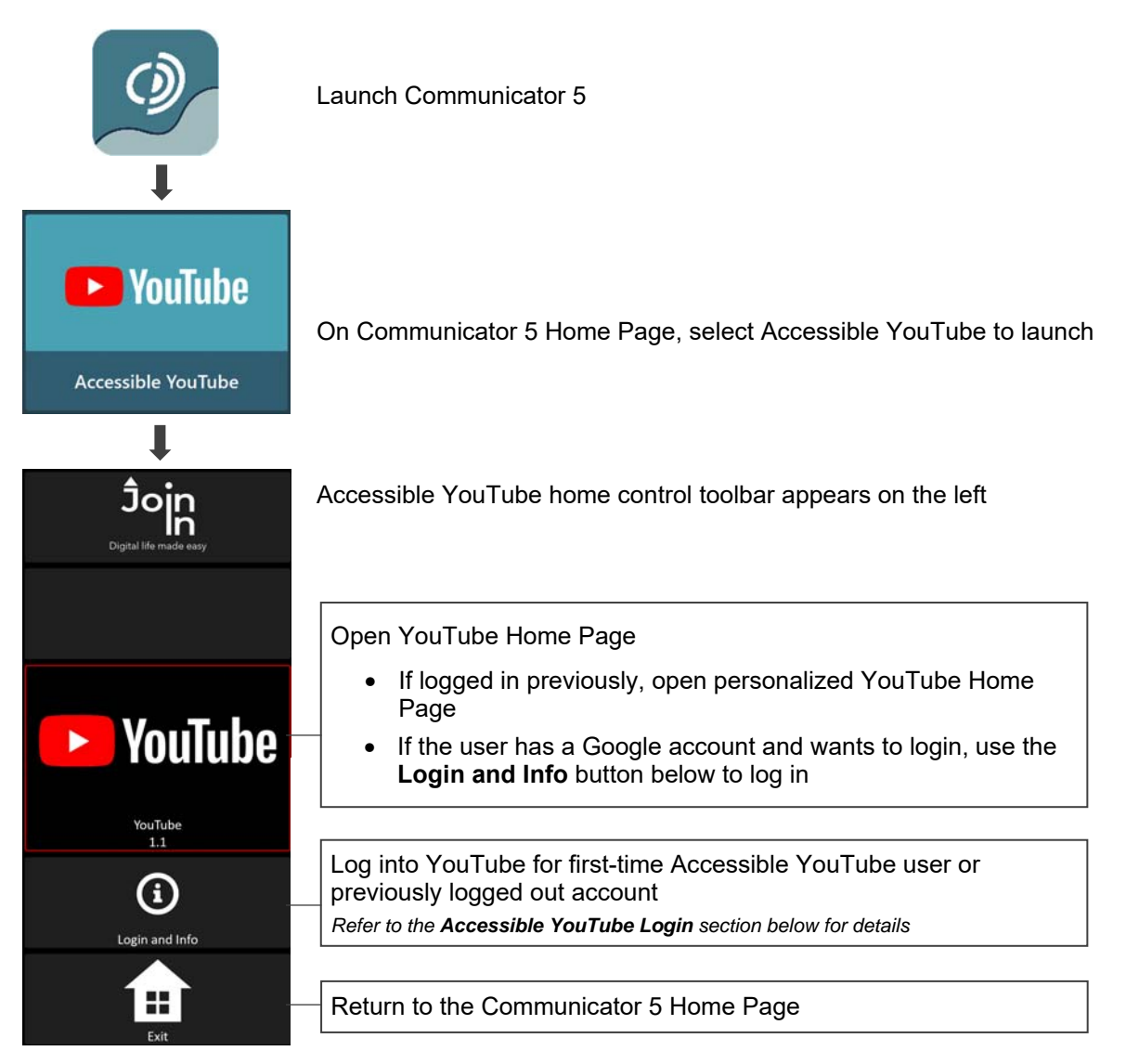

### **Accessible YouTube Login**

After selecting **Login and Info** on the home control toolbar, the left toolbar provides buttons for logging in, logging out, and more. **Note:** Login is optional for a personalized YouTube experience.

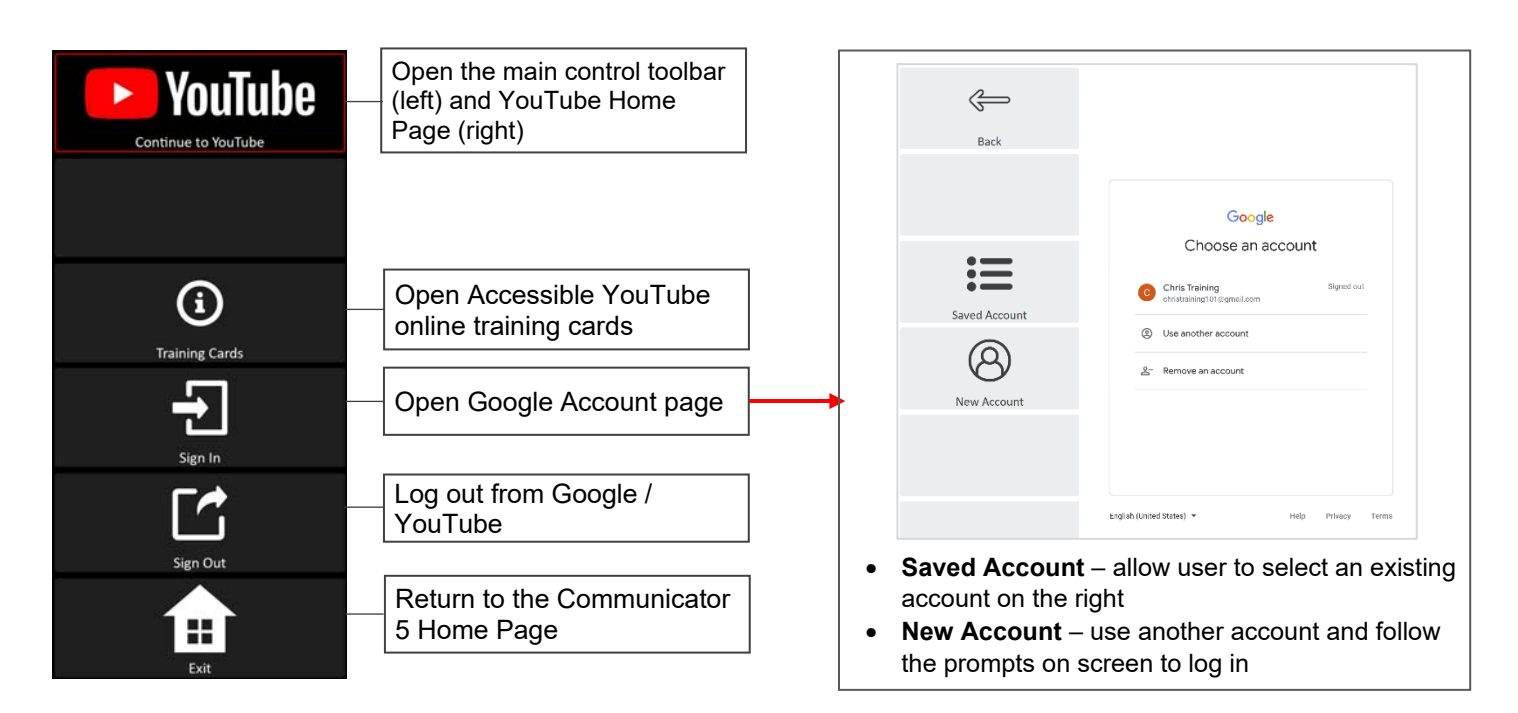

#### **Navigate and Watch the YouTube Videos**

After launching Accessible YouTube, the control toolbar provides buttons for all the capabilities of YouTube in an easy and more accessible way.

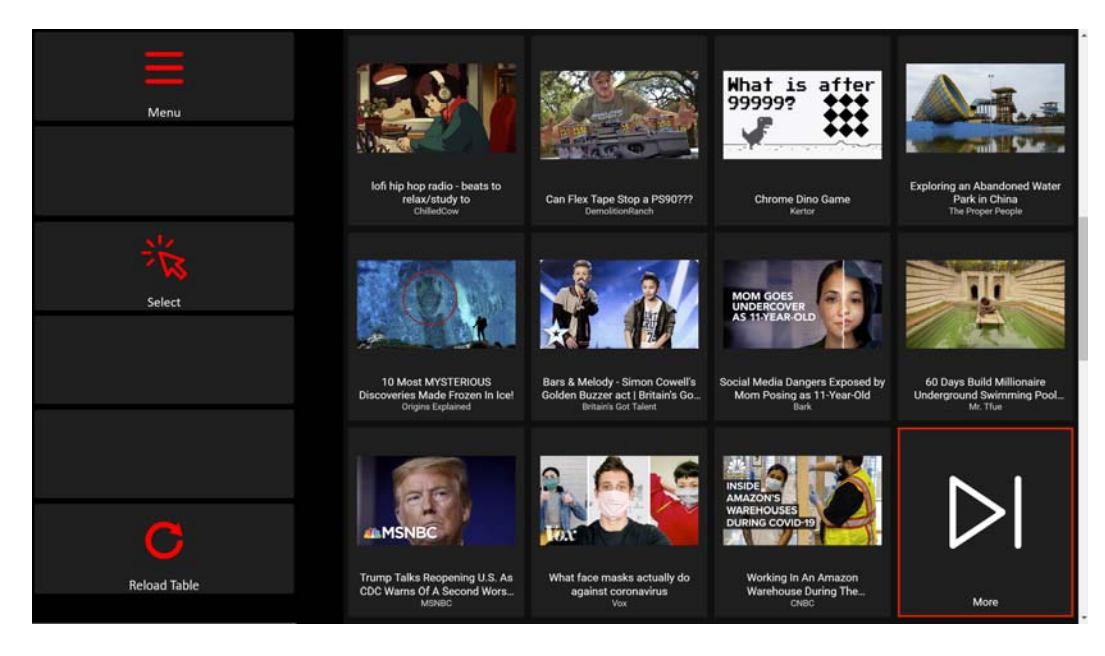

#### **Main Control Toolbar**

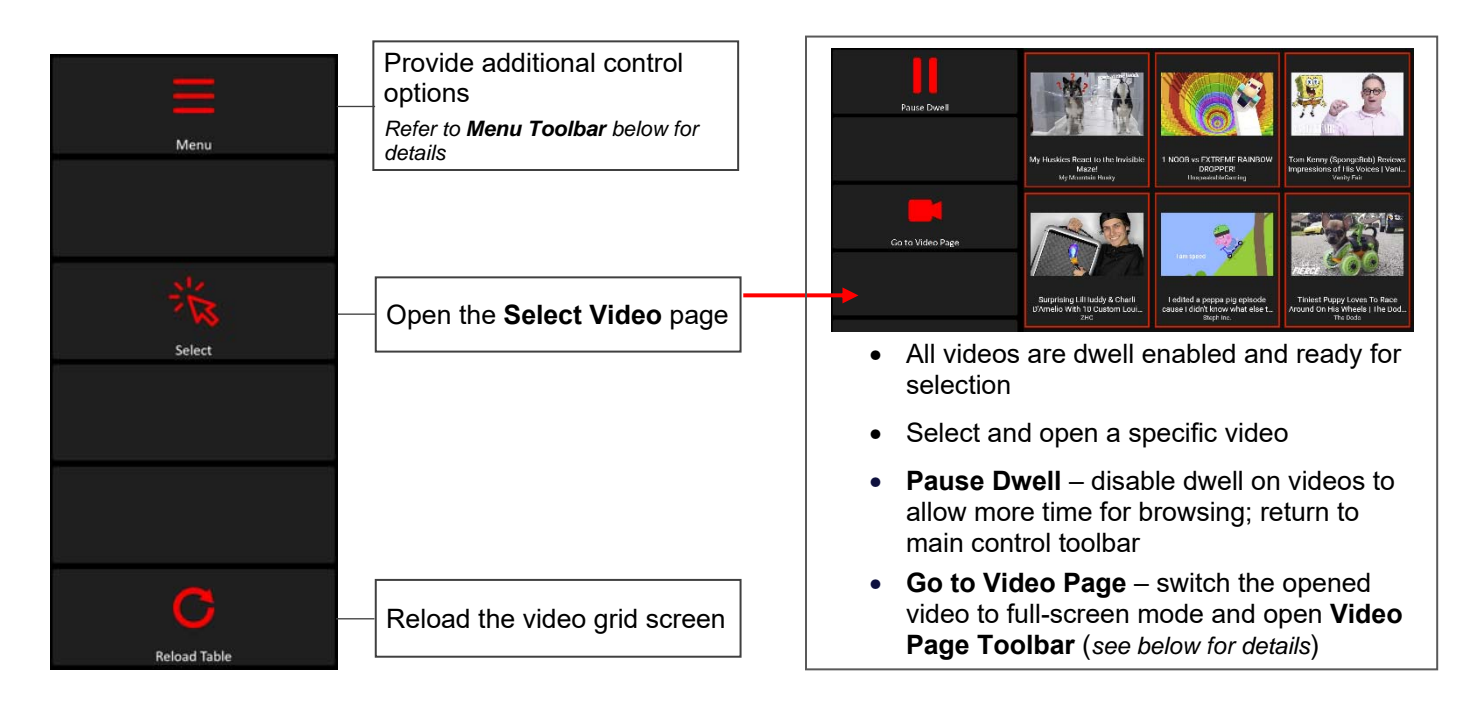

#### **Menu Toolbar**

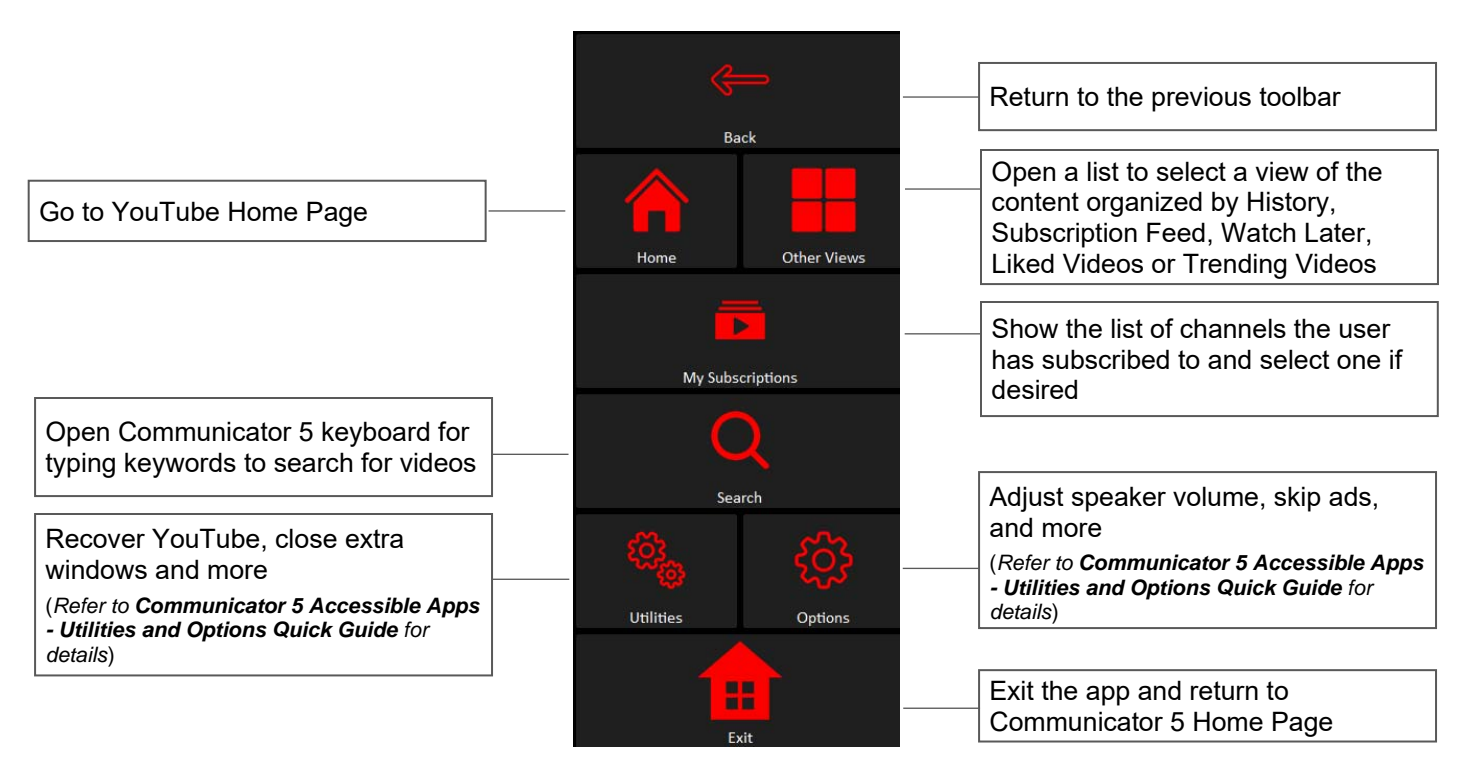

## **Video Page Toolbar**

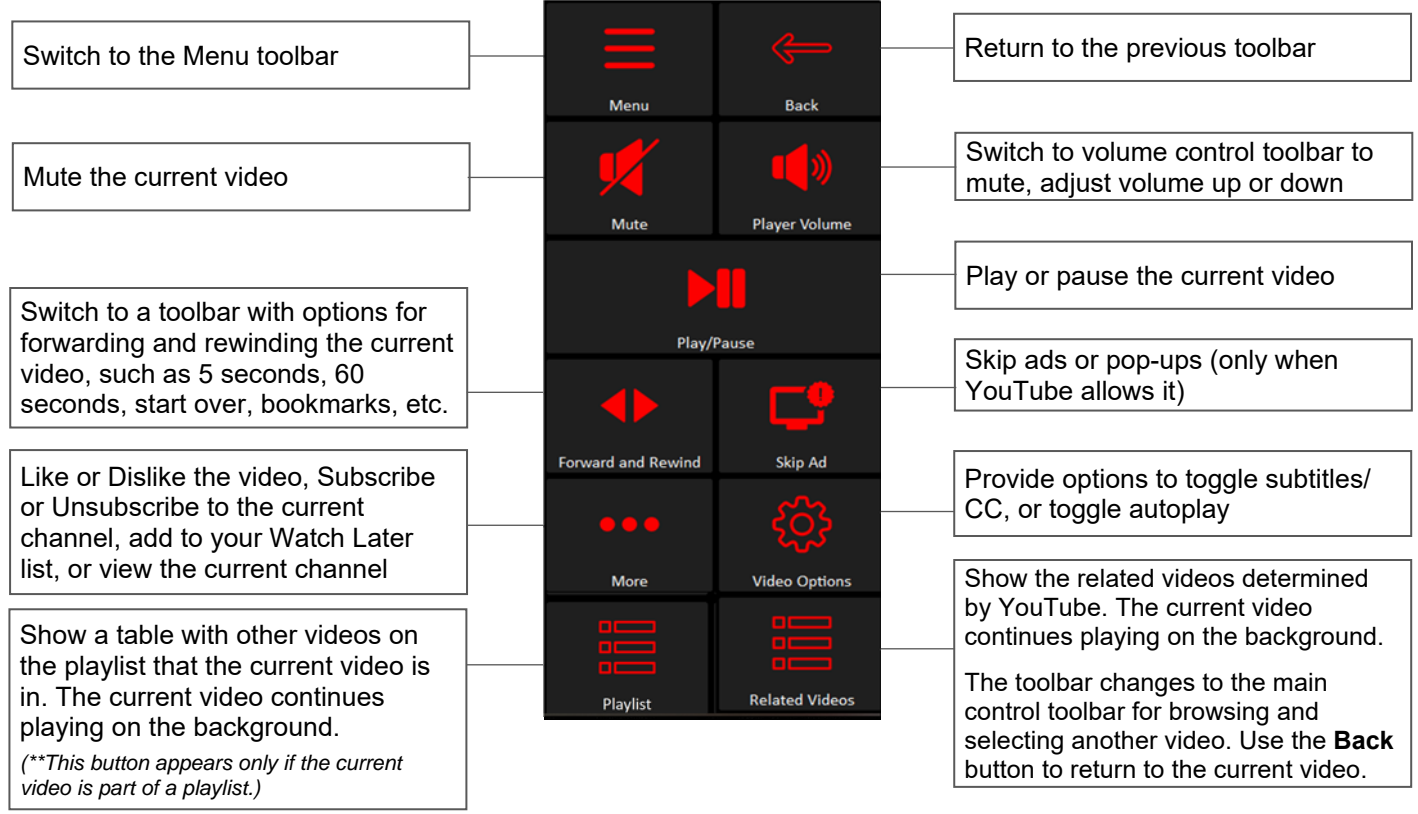